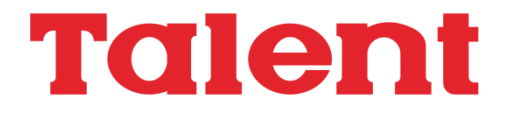

## **Computador Personal DPC-300 Manual de uso**

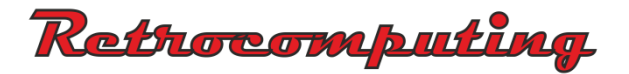

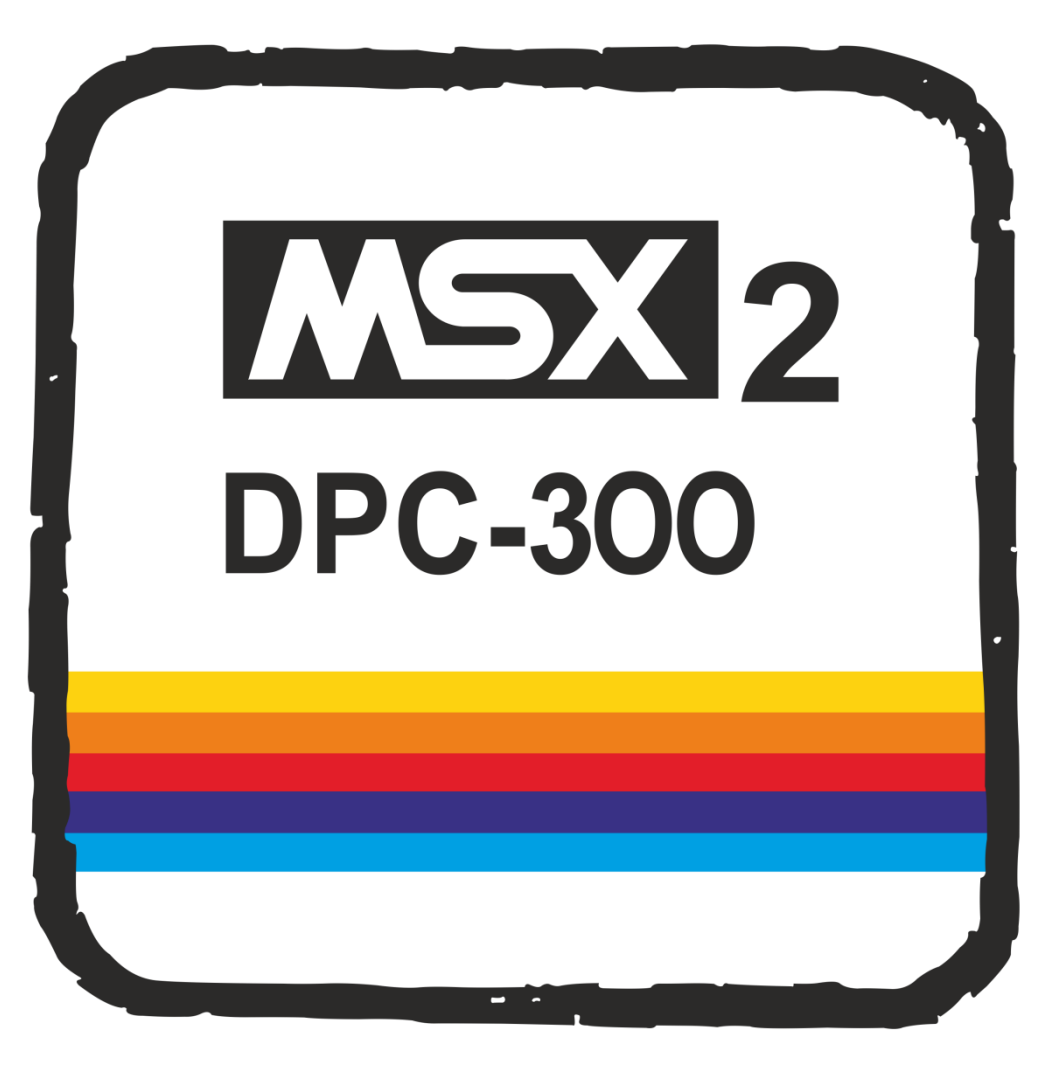

# Talent

## **Computador Personal DPC-300**

## **Manual de uso**

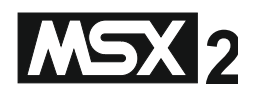

**Producido en Argentina por TELEMATICA S.A.**

## **Indice**

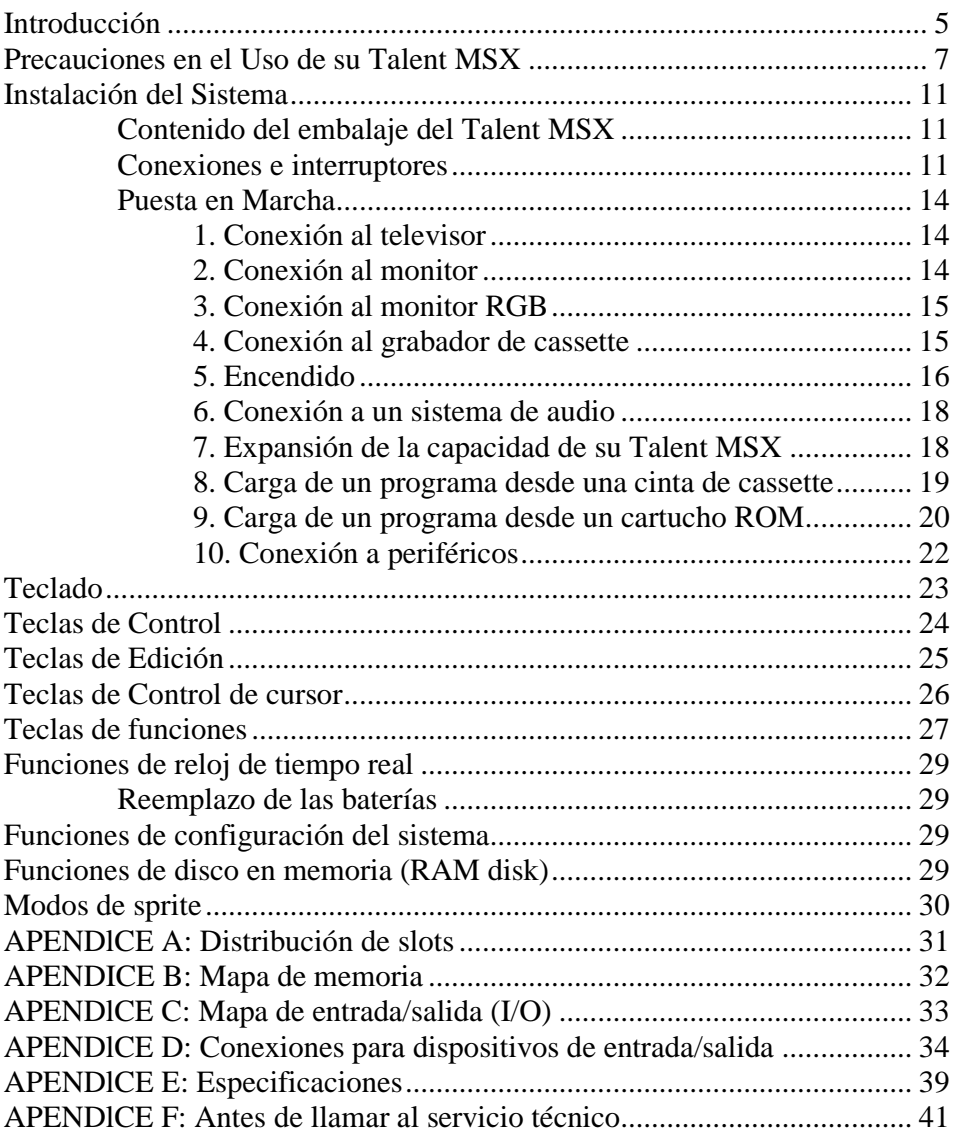

## **Introducción**

Bienvenidos al mundo de MSX a través de su computadora TALENT **MSX** 

El sistema MSX fue concebido por las empresas ASCII y Microsoft para que definitivamente se ordene el mundo de las computadoras personales y su idioma más popular: el BASIC.

Dicho orden surge a través de esta norma, materializado en lo que en computación llamamos compatibilidad.

Gracias a la Norma MSX, Ud. puede adquirir cualquier computadora que tenga el sello MSX, y podrn utilizar todos los programas disponibles con dicho sello, y utilizar los programas desarrollados en otras MSX en su TALENT MSX. Asimismo, si Ud. desarrolla programas en su TALENT MSX, cualquier usuario de otras marcas con sistema MSX, podrá ejecutarlos sin ningún inconveniente.

Además su TALENT MSX posee otras ventajas: se aprovechó al máximo la norma MSX en cuanto a las capacidades permitidas de memoria, con lo cual Ud. podrá utilizar programas desarrollados en CP/M para esta configuración. O sea, su TALENT MSX puede trabajar en MBASIC, PASCAL, FORTRAN, COBOL, C, y utilizar los famosos dBASE II, Multiplan, etc.

También los archivos generados en el sistema operativo MS-DOS pueden ser leídos por su TALENT MSX. Esto significa que Ud. puede trabajar como si se tratara de un verdadero sistema profesional del que hasta hace muy poco tiempo sólo podían disponer las empresas o laboratorios especializados.

Finalmente, para el usuario de computadoras personales, decimos que el BASIC MSX es un desarrollo de MS-BASIC versión 4.5 con muchas instrucciones tomadas del GW-BASIC.

Pero MSX Significa Microsoft Extended BASIC, o sea que no es sólo lo dicho anteriormente, si no que se le han agregado las siguientes ventajas acordes a la capacidad de su máquina, como ser:

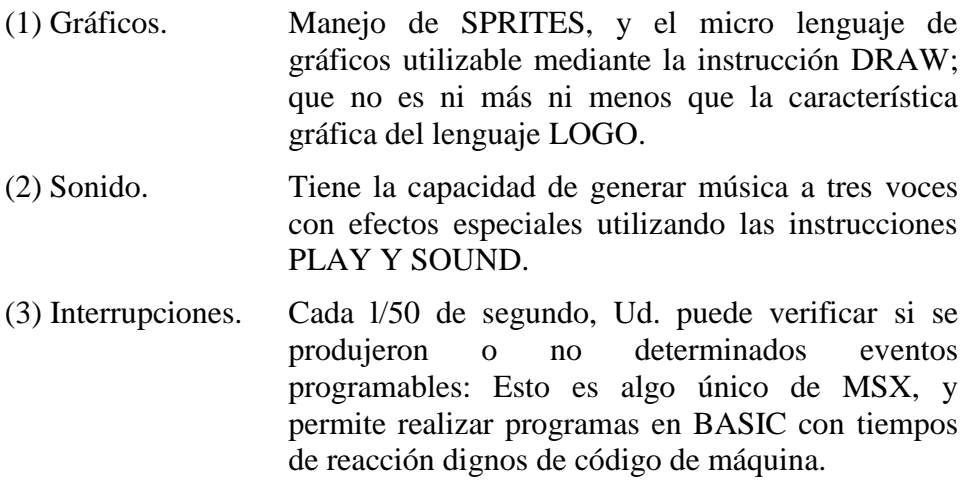

Lea atentamente este manual y tómese su tiempo para familiarizarse con su nueva computadora personal. En él encontrará la descripción de las operaciones básicas para utilizar la TALENT MSX correctamente, y su puesta en marcha.

AVISO:

- 1. Telemática S.A. puede cambiar el contenido de este manual sin previo aviso.
- 2. Cuando se utiliza un programa o cálculo especial en Talent MSX compruebe la secuencia de ejecución, resultados intermedios y los finales.
- 3. Telemática S.A. no se hace responsable de ninguna pérdida financiera del usuario como consecuencia del uso de la computadora Talent MSX.
- MSX es marca registrada de ASCII Corporation.
- MS-DOS es marca registrada de MICROSOFT CORPORATION.
- dBASE II es una marca registrada de ASHTON TATE.
- CP/M es una marca registrada de DIGITAL RESEARCH.

(C) 1986 Telemática S.A.

## **Precauciones en el uso de su TALENT MSX**

Los siguientes son útiles consejos para el uso de su TALENT MSX:

Si algo va mal durante el uso de su Talent MSX, y ninguna de las indicaciones del Apéndice F surte efecto, desconéctela inmediatamente. No es recomendable que la siga utilizando en estas condiciones.

Póngase en contacto con su Distribuidor Talent tan pronto como sea posible.

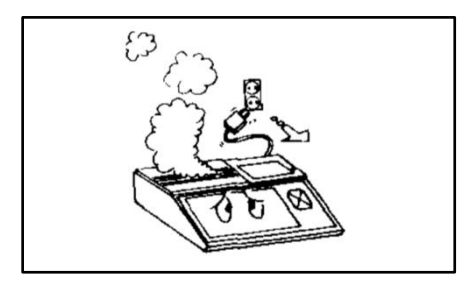

No desarme ni modifique su Talent MSX.

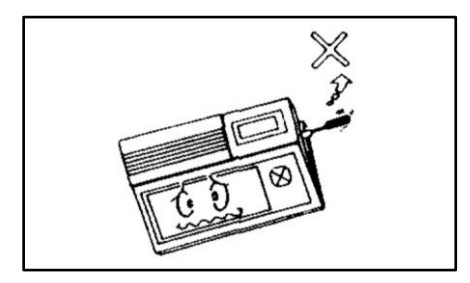

No permita que su Talent MSX esté sometida a golpes o maltratos de ningún tipo.

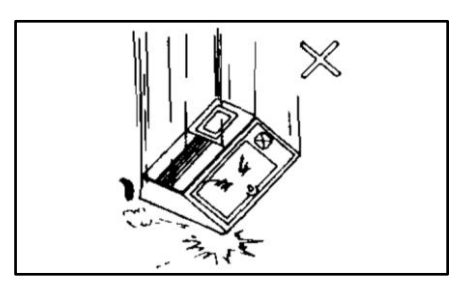

No maltrate los cables. Cuando desconecta su computadora, asegúrese de tomar el cable por el enchufe y recién tire de él.

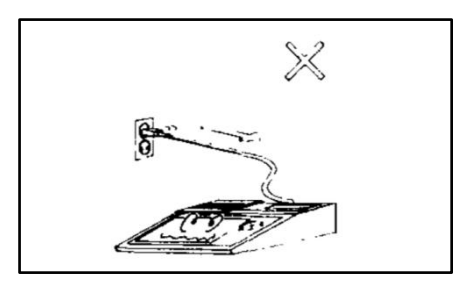

Evite usar o dejar su Talent MSX en un lugar expuesto a la humedad.

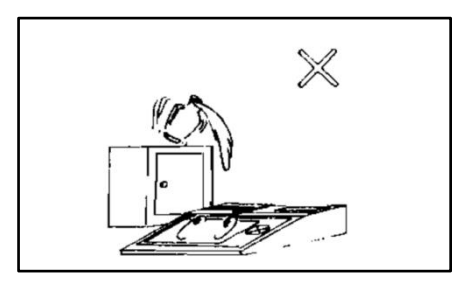

No introduzca ningún material extraño, en especial agujas, monedas u objetos inflamables en el zócalo para inserción de cartuchos ROM.

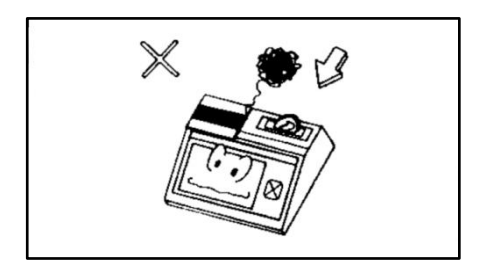

No coloque nada encima de su Talent MSX.

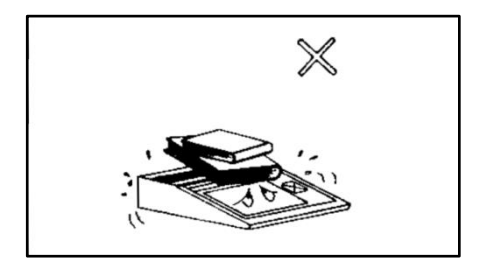

Evite usar o dejar su Talent MSX en lugares de extrema humedad o muy polvorientos.

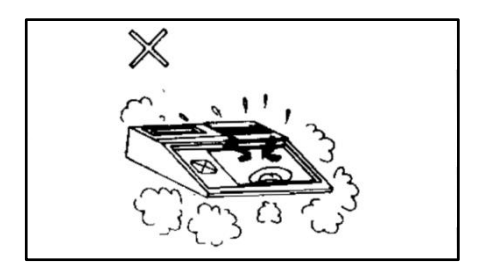

Si escucha muchos truenos durante una tormenta, desconecte su Talent MSX de la entrada de 220V.

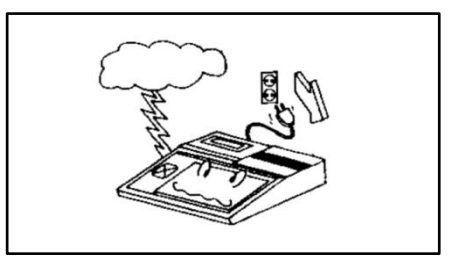

Evite usar o dejar su Talent MSX en un lugar expuesto directamente a los rayos solares y no la ponga cerca de ninguna fuente de calor.

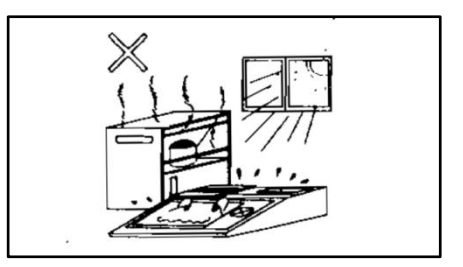

Cuando no utilice su Talent MSX por un largo período de tiempo, desconéctela de la entrada de 220V.

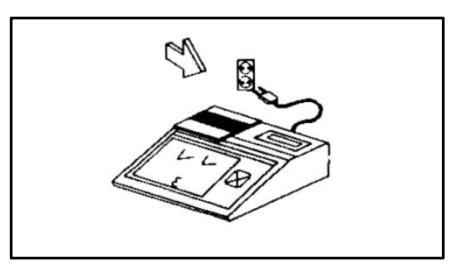

#### **LIMPIEZA**

Es recomendable limpiar su Talent MSX periódicamente para prolongar su vida útil. Tenga en cuenta los siguientes puntos cuando limpie su computadora.

Utilice un paño suave para limpiar el gabinete.

Cuando la Talent MSX está extremadamente sucia, aplique detergente neutral diluido con agua a un paño y limpie su computadora con él; luego séquela con un paño seco.

Evite usar paños químicamente tratados y no utilice alcohol, thinner, u otros solventes. Si se usa estos solventes o se deja encima de la computadora algún objeto hecho de goma o vinilo se dañará la superficie del gabinete de su Talent MSX.

## **Instalación del sistema**

CONTENIDO DEL EMBALAJE DEL COMPUTADOR PERSONAL TALENT MSX2 DPC-300

Una vez desempaquetada su Talent MSX y antes de conectar la computadora, asegúrese que junto con este manual han sido suministrados los siguientes accesorios:

Teclado (la computadora misma) Cable de grabador Cable de conexión a TV.

Si alguno de los elementos antes citados no ha sido suministrado, por favor consulte con su distribuidor.

Conserve la caja para cuando necesite trasladar su computadora.

CONEXIONES E INTERRUPTORES

#### **Panel superior**

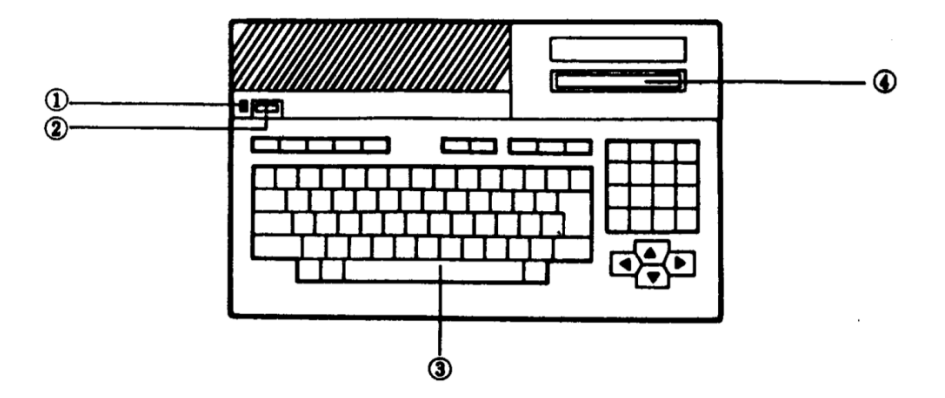

1. Indicador luminoso. Se enciende cuando la computadora está enchufada y el interruptor de encendido se pone en "ON".

2. Interruptor de reset. Cuando se presiona y libera, se borran todos los programas que se hubieran cargado y se regresa al estado inicial. Se debe tener cuidado de no accionarlo durante el funcionamiento normal de la computadora.

- 3. Teclado. Es el dispositivo básico para ingresar programas y datos.
- 4. Ranura para la conexión de cartuchos o periféricos.

#### **Panel lateral derecho.**

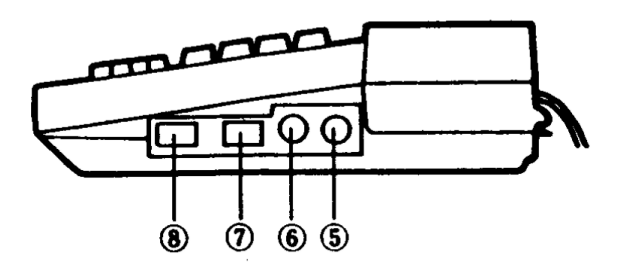

- 5. Conector para lápiz óptico.
- 6. Conector para grabador de cassette.
- 7. Conector para palanca de mando (joystick) No. 2
- 8. Conector para palanca de mando (joystick) No. 1

#### **Panel lateral izquierdo**

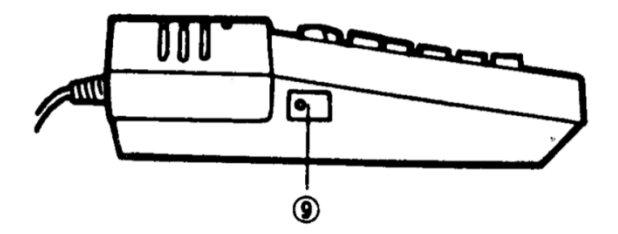

9. Interruptor de encendido.

#### **Panel posterior**

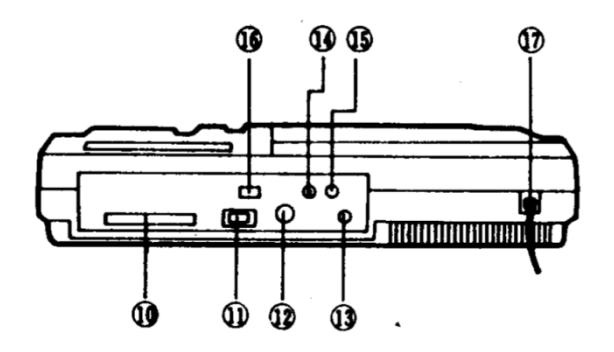

- 10. Conector de "Expansión Bus".
- 11. Conector para impresora tipo paralelo.
- 12. Conector para monitor RGB.
- 13. Conector para televisor.
- 14. Conector para monitor de video.
- 15. Conector para salida de sonido.
- 16. Interruptor selector de monitor color o monocromático. No tiene efecto en computadoras para norma de TV NTSC.
- 17. Cable de alimentación.

#### PUESTA EN MARCHA

#### **1. Conexión al televisor o monitor.**

Con la computadora y el televisor apagados, el cable de T.V. suministrado debe ser conectado entre el conector de TV en la parte de atrás de la computadora y la antena de su televisor. Cabe aclarar que el cable suministrado es de 75 ohms de impedancia y si su antena es de 300 ohms, deberá utilizar un adaptador.

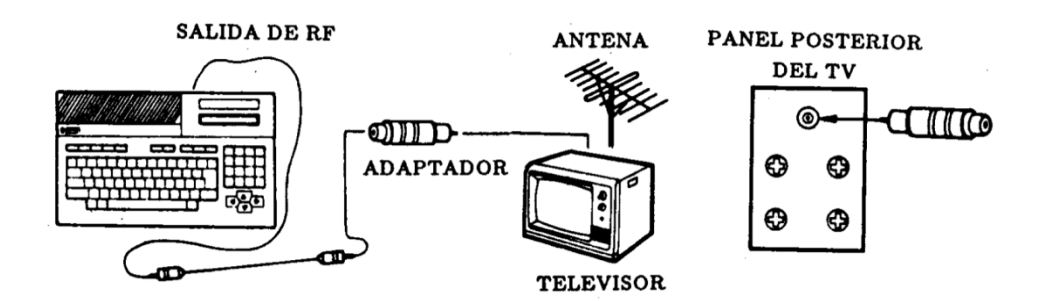

#### **2. Conexión al monitor.**

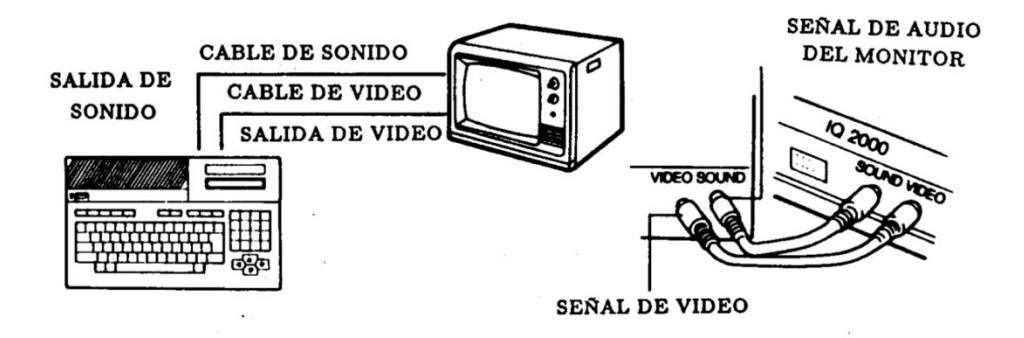

Conecte el monitor de la computadora en la forma indicada en la figura. Coloque el selector color o monocromático en la posición que corresponda al monitor en uso.

#### **3. Conexión al monitor RGB**

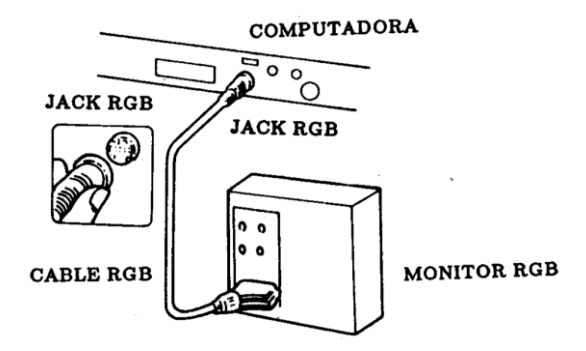

Conecte el cable RGB en la forma indicada en la figura. Coloque el selector mono/color en la posición color.

#### **4. Conexión al grabador de cassette.**

Para conectar a un grabador de cassette, el cable de ser puesto entre el conector de grabador de la computadora y los conectores de entrada, salida y mando remoto del grabador del modo siguiente:

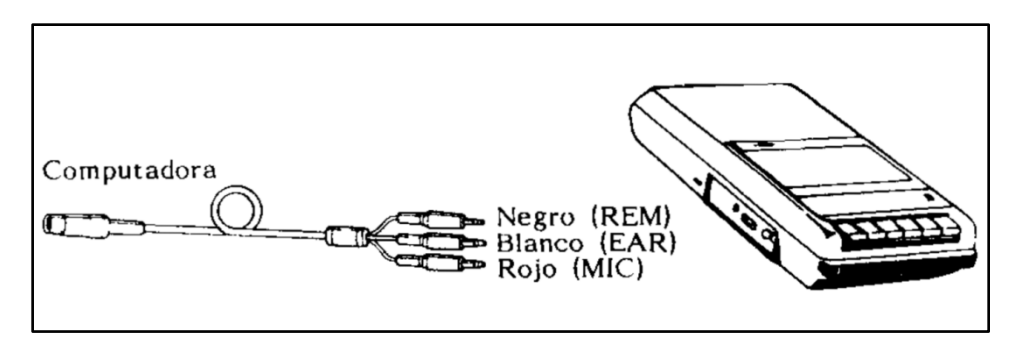

Conecte el enchufe de 8 contactos DIN en el lado correspondiente de la computadora.

Conecte el grabador en este orden:

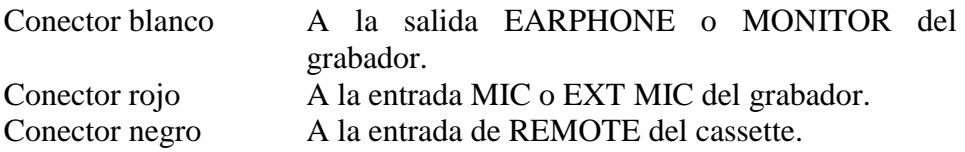

*Nota: algunos grabadores tienen invertida la polaridad del REMOTE. Si es su caso. la cinta no avanzará cuando pulse PLAY y esté encendido el*

*motor desde programa (MOTOR ON). Desconecte este conector para solucionar el problema y controle manualmente el grabador.*3.

#### **5. Encendido**

Conecte la computadora y el televisor a un tomacorriente de 220V. Encienda primero el televisor y cualquier otro dispositivo que tenga conectado a la computadora y luego encienda ésta con su interruptor. El indicador luminoso ubicado junto al teclado debe encenderse. En caso contrario, apague la computadora, compruebe la conexión al tomacorriente y accione nuevamente el interruptor. Si el indicador luminoso continúa apagado, consulte el apéndice F.

Con la computadora y el televisor encendidos, seleccione el canal más conveniente, 3 ó 4, y ajuste el control de sintonía para obtener una buena imagen.

La pantalla del televisor mostrará el siguiente cuadro:

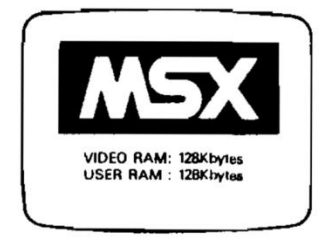

Si no se ha establecído una contraseña - Ver sección .Funciones de configuración del sistema. - la imagen en la pantalla cambiará, después de algunos segundos, a lo siguiente:

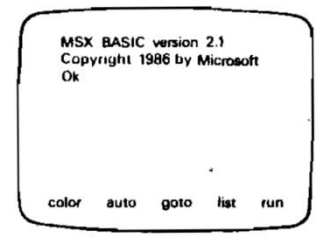

Si la contraseña está activada, la palabra PASSWORD aparecerá en la pantalla y Ud. deberá ingresar por el teclado las letras correspondientes a la misma para poder utilizar la máquina.

Su sistema está listo para funcionar

La computadora está diseñada para proveer una protección razonable contra interferencias en sus equipos de recepción. Sin embargo, no se garantiza que esta interferencia no ocurrirá en la recepción de radio o televisión, que comenzará desde el momento en que enciende computadora. Para corregir este problema, le sugerimos lo siguiente:

- Reoriente la antena receptora.
- Reubique la computadora respecto del receptor.
- Aleje la computadora del receptor.
- Enchufe la computadora a un toma corriente distinto al del receptor, para que queden conectados a distintas ramas del circuito eléctrico de su casa.

De ser necesario, le sugerimos que contacte a su distribuidor o un técnico experimentado de radio/televisión para sugerencias adicionales.

#### **6. Conexión a un sistema de audio.**

Para conectar a un sistema de audio (por ejemplo estéreo o HI-FI) el cable debe ser conectado entre el conector EXTERNAL IN del sistema de audio y la salida de sonido de la computadora.

Para obtener sonido, tipee BEEP en el teclado de la computadora y luego la tecla RETURN. Si el sistema de audio tiene selector, éste debe ser colocado en posición MONO. Donde no haya selector, el sonido saldrá a través de un solo parlante.

#### **7. Expansión de la capacidad de su Talent MSX**

Su computador personal Talent MSX completamente expandible, permitiéndole añadir por ejemplo unidades de disco flexible para almacenamiento de datos, una impresora para listar programas o escribir cartas y dos joystick para comando de juegos. Por ejemplo, si desea conectar un joystick, enchufe la ficha de 9 contactos en el conector correspondiente de su computadora:

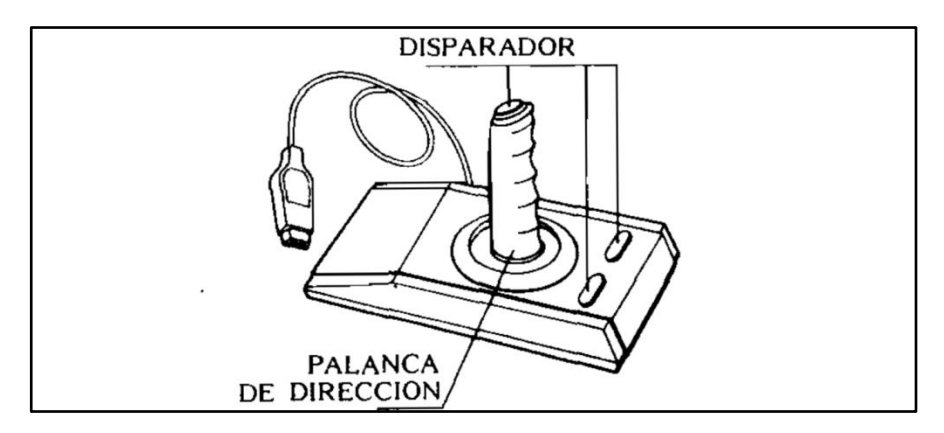

Consulte a su distribuidor de Telemática para más detalles de estos periféricos.

#### **8. Carga de un programa desde una cinta de cassette.**

Después de haber conectado el grabador adecuado, siguiendo el método señalado en el punto 2, se puede dar tensión a la computadora y al televisor, introduciéndose el cassette elegido en el grabador.

Colocar el control de volumen en un nivel razonablemente elevado, rebobinar la cinta hasta el principio del programa deseado y después presionar el botón PLAY.

Si la cinta comienza a girar, detenerla ingresando por teclado el comando MOTOR OFF Y luego pulsando la tecla RETURN.

Para hacer funcionar el programa, cárguelo utilizando las instrucciones del mismo (con LOAD O CLOAD O BLOAD). Ver las instrucciones correspondientes para una descripción del uso de las mismas.

*Nota: Si observa alguna dificultad cuando está cargando el programa, por favor, consulte el Apéndice F*

#### *NOTA IMPORTANTE ••••••••••••••••••••••••••*

*Para la conexión de un grabador de Talent MSX, se debe verificar que la inserción del conector de 8 contactos DIN del cable de grabador en el zócalo de la consola sea correcta, asegurándose que el mismo quede MUY FIRME. (Ver página 14 del Manual de Uso).*

*A continuación detallamos los pasos para efectuar una buena conexión:*

*1 - Verificar el buen funcionamiento del grabador (desconectado del computador).*

*2 - Conectar el cable del grabador a la consola y el conector de remoto (REM, color negro) al grabador, y verificar que pulsando la tecla PLAY del grabador, no gire el cassette.*

*3 - Encienda el computador y en el modo Comandos Directos del MSX BASIC (tal cual enciende la máquina), escribir la sentencia MOTOR y pulsar la tecla "RETURN", Luego, verificar que el grabador, con la tecla PLAY pulsada, haga girar el cassette.*

*Una vez que se ha realizado lo descripto, conecte los conectores de grabación (MIC, Rojo) y reprodución (EAR,Blanco), y comience a cargar la máquina según lo indica el Manual de Uso. En caso de no funcionar el sistema, vuelva a instalar el conector del cable de grabador en el zócalo de la consola, y efectúe los pasos 1 a 3. Si aun así no funcionara, recomendamos cambiar el cable pues podría estar defectuoso.*

#### *SUGERENCIA:*

*Para utilizar un grabador de cassette con un equipo de computación, aconsejamos:*

- *1) Verificar que el cabezal del grabador se encuentre en buenas condiciones: limpio, libre de rayas, no desgastado.*
- *2) Ubicar el control t,fe tonos. si lo tuviera. en el máximo agudo.*
- *3) Colocar el control de volumen en máximo. Si en las primeras diez vueltas del cassette, no aparece en pantalla el mensaje que comienza con FOUND:... reducir el volumen levemente, y comenzar nuevamente. Se debe repetir esta operación hasta reducir el nivel hasta un poco menos de la mitad del recorrido del control. De no funcionar se debe verificar:*
	- *1. El cassette que se está utilizando;*
	- *2. El grabador.*
	- *3. El cable de grabador provisto por Talent.*

*De subsistir el defecto. solicitamos dirigirse al Servicio Técnico de Talent MSX.*

#### **9. Carga de un programa desde un cartucho ROM.**

Antes de cargar el programa desde el cartucho ROM, ASEGURESE DE QUE LA COMPUTADORA ESTA APAGADA, de no ser así, el programa almacenado en el cartucho puede resultar perjudicado.

Para cargar el programa, simplemente introduzca el cartucho dentro de la ranura situada en la parte superior del ordenador, asegurándose de que la HENDIDURA EXISTENTE EN LA PARTE POSTERIOR DEL CARTUCHO ESTE DE CARA A LA PARTE POSTERIOR DE LA

COMPUTADORA, es decir, NUNCA se introducirá el cartucho con la hendidura hacia adelante.

Cuando se enciende la computadora, aparece un mensaje en la pantalla que depende del tipo de cartucho instalado.

*Nota: Si un programa o dato está almacenado en la memoria de su computadora puede desaparecer cuando instale el cartucho ROM. Los programas o datos deberán, si desea conservarlos. ser guardados en cinta de cassette o diskette antes de instalar el cartucho.*

#### **10. Conexión a periféricos**

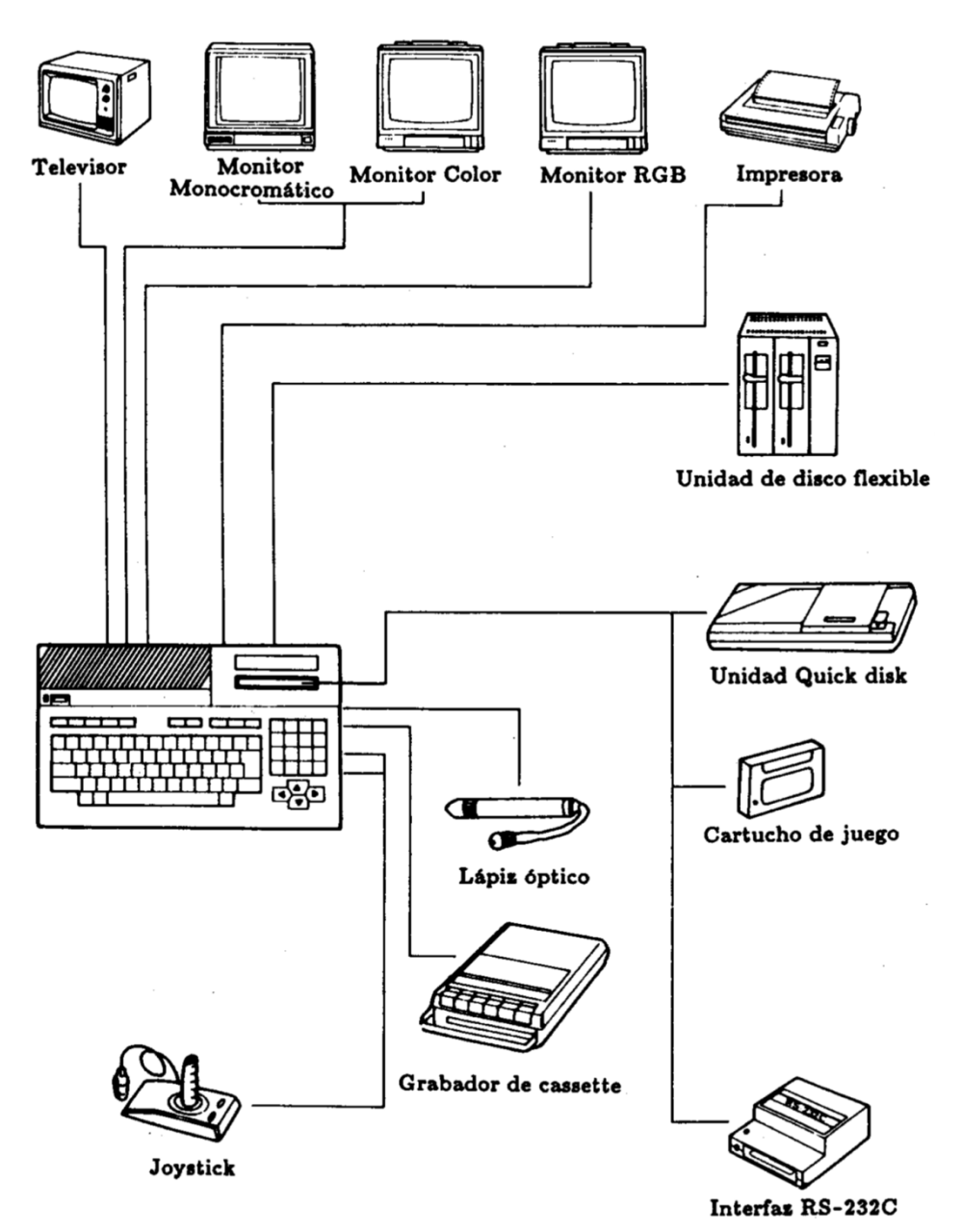

## **Teclado**

La comunicación con su Talent MSX se realiza generalmente enviándole instrucciones a través del teclado. Sus instrucciones, y lo que responde la computadora, pueden visualizarse en la pantalla del televisor que está conectado a su computadora.

El teclado de su computadora le resultará bastante familiar, ya que se asemeja al de una máquina de escribir. Sin embargo, contiene teclas adicionales que son necesarias para la comunicación efectiva con su Talent MSX

Las teclas alfabéticas y numéricas de la computadora DPC-300 asumen significados distintos según sean pulsadas solas o en combinación con las teclas GRAPHS, CODE y/o SHIFT. En el cuerpo de cada tecla se encuentra ilustrado el conjunto de caracteres y símbolos correspondientes.

La figura muestra la forma de interpretar los grabados de las teclas en las combinaciones posibles. Por ejemplo, el símbolo que aparece en el ángulo superior derecho de algunas teclas corresponde al código asignado a dicha tecla cuando se la pulsa en forma conjunta con las teclas CODE y SHIFT.

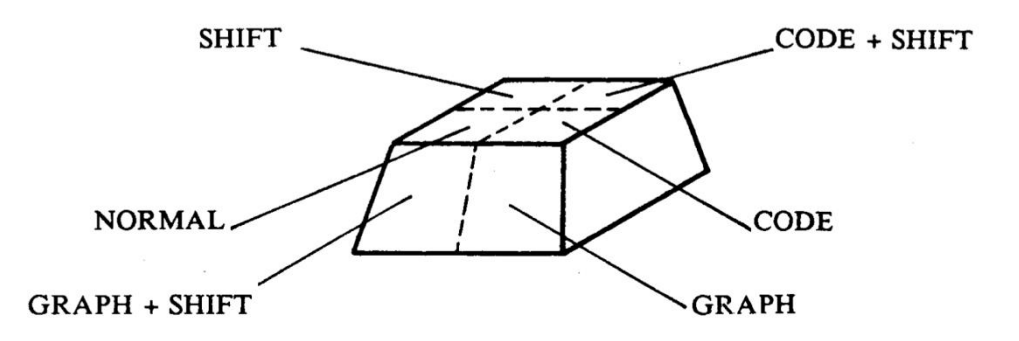

El teclado de su computadora consiste en teclas a1fabéticas, teclas numéricas, teclas de caracteres especiales y de funciones especiales.

## **Teclas de control**

STOP Si presiona esta tecla, se hará una pausa en la ejecución del programa.

> Si la presiona nuevamente, se continuará con la ejecución del mismo.

- CTRL Es la tecla de CONTROL. Presionando esta tecla y una tecla de carácter simultáneamente le indica a la computadora que ejecute una función especial (vea el apéndice A del Manual MSX Basic para más detalles) Presionando esta tecla y la tecla STOP simultáneamente hará finalizar la ejecución del programa y le devolverá el control a usted.
- RETURN Pulse esta tecla al final de cada instrucción que tipee. Al presionar esta tecla le indica a su computadora que ingrese dicha instrucción en su memoria.

*Nota: RETURN le indica que presione la tecla "RETURN"*

- SELECT Esta tecla no tiene función en programación BASIC y solamente tienen acceso a ella los programas. Si presiona esta tecla, se genera el código de control 24.
- ESC Esta tecla no tiene función en programación BASIC y solamente tienen acceso a ella los programas. Si presiona esta tecla, se genera el código de control 27.

## **Teclas de edición**

INS Esta tecla se utiliza cuando se desea insertar caracteres dentro de una línea. Funciona como un conmutador del modo de inserción. Cuando el modo de inserción está activo. el tamaño del cursor se red uce y los caracteres se insertan en la posición del cursor. Los caracteres a la derecha del cursor se mueven hacia la derecha a medida que se insertan caracteres. Se mantiene el justificado de líneas. Cuando se desactiva el modo de inserción. el cursor vuelve al tamaño normal. DEL Esta tecla se utiliza para borrar el caracter donde está ubicado el cursor. Todos los caracteres a la derecha del cursor se corren un espacio hacia la izquierda. Se mantiene el justificado de lineas. BS BACK SPACE (retroceso). Borra el caracter ubicado a la izquierda del cursor. Todos los caracteres a la derecha del cursor se corren un espacio hacia la izquierda. Se mantiene el justificado de líneas. TAB Esta tecla mueve el cursor hasta la siguiente tabulación insertando espacios. Las tabulaciones están ubicadas cada 8 caracteres. HOME Esta tecla mueve el cursor a la esquina superior izquierda (posición de origen (home». Si presiona esta tecla y la tecla SHIFT simulll1neamente, se borra toda la pantalla. CAPS Si presiona esta tecla se conmutará la impresión de teclas alfabéticas de minúsculas a mayúsculas y viceversa. SHIFT Pulsando teclas alfabéticas, funciona como la tecla CAPS.

Si presiona esta tecla y un número o un carácter especial se imprimirá el símbolo impreso en la parte superior de esta tecla.

- GRAPH Si presiona esta tecla y una tecla de carácter simultáneamente, se imprime un símbolo gráfico. El diseño detallado de cada símbolo se muestra más adelante.
- CODE Presione esta tecla y una tecla de carácter simultáneamente y obtendrá los caracteres de símbolos especiales. El diseño detallado de cada símbolo se muestra más adelante.

Tecla muerta. Si presiona esta tecla y luego una vocal se imprime la vocal acentuada. Con SHIFT obtiene la acentuación en castellano.

## **Teclas de control del cursor**

Las teclas de control del cursor (arriba, abajo, izquierda y derecha) controlan los movimientos del cursor.

Si presiona, por ejemplo, las flechas arriba e izquierda simultáneamente, el cursor se mueve en diagonal hacia la esquina superior izquierda de la pantalla.

Otras combinaciones de este tipo funcionan igual, con lo cual usted puede mover el cursor en 8 direcciones distintas utilizando estas teclas.

### **Teclas de funciones**

Estas teclas están ubicadas en la fila superior izquierda del teclado, y cada una está indicada con la letra "F'. Son dispositivos para ahorrar trabajo, ya que le permiten indicarle a su computadora que ejecute las funciones más utilizadas presionando sólo una tecla en vez de tener que pulsar varias.

Las teclas de función F1 a F5 se operan presionando la tecla correspondiente. Para acceder a las funciones de F6 a F10, pulse la tecla SHIFT y luego recién pulse la tecla de función deseada.

#### **Listado de las funciones Iniciales de las teclas de función**

F1 color

El comando color se utiliza para cambiar el color el texto, de la pantalla y de los bordes de la misma.

F2 auto

El comando auto se utiliza para hacer que la computadora genere automáticamente las líneas del programa. Este comando se utiliza muy a menudo, ya que todas las líneas deben estar precedidas por su número de línea.

F3 goto

goto es un comando que le permite ejecutar un programa desde la línea que desee sin alterar el contenido de las variables.

F4 list

Este comando le permite listar el programa almacenado en memoria.

 $F5$  run+

return return run le indica a la computadora que ejecute el programa que usted escribió.

F6 color

### 15,4,4+

Return

Este comando le indica a su computadora que imprima letras blancas sobre fondo azul y con borde del mismo color.

Estos son los colores de la pantalla cuando enciende su computadora.

#### F7 cload"

cload" le indica a su computadora que ingrese (cargue) datos desde un grabador de casselle conectado a la misma.

#### $FX$  cont $+$

Return

Con este comando se puede "continuar" la ejecución del programa luego de la última línea ejecutada.

#### $F9$  list  $+$

Return

Con LIST. (con un punto cerca de la instrucción) únicamente se imprime la última línea que usted estuvo trabajando (ya sea programando, editando, etc.)

#### $F10 \text{ CI } S+$

#### $run+$

#### Return

Este comando es igual al RUN con el agregado de que se borra también la pantalla antes de que se ejecute el programa.

La computadora muestra normalmente en pantalla las funciones asignadas a las teclas F1 a F5. Cada vez que presione la tecla SHIFT se muestran las funciones de las teclas F6 a F10.

Cualquiera de estas funciones predefinidas puede cambiarse fácilmente. Vea el comando "KEY" en la sección de MSX BASIC para más detalles.

## **Funciones de reloj de tiempo real**

En las computadoras Talent MSX2 se cuenta con un reloj permanente, alimentado a baterías, que opera manteniendo la hora y fecha exactas aun cuando la computadora esté apagada.

La puesta en hora y fecha se realiza mediante comandos especiales, explicados en la sección Sentencias para Manejo del Reloj de Tiempo Real del Manual Extensiones MSX2 Basic.

REEMPLAZO DE LAS BATERIAS.

La vida útil de las baterías de respaldo se estima en 2 años. Su reemplazo debe ser realizado en un Servicio Técnico autorizado.

## **Funciones de configuración del sistema**

Además de las funciones de reloj, en MSX2 es posible establecer estados iniciales del sistema que se almacenan en la memoria y permanecen inalterados aunque se apague la computadora, gracias a la batería de respaldo.

Estas funciones se refieren a ajuste en la posición de la pantalla, la generación del "beep", estado inicial de color y titulos en la pantalla, establecimiento de contrasella para permitir el acceso a la computadora y cambio del mensaje de "lista para operar" (prompt).

La información detallada para el uso de estas funciones se encontrará en el Manual Extensiones MSX2 Basic.

Se incluye también una función para especificar los parámetros que establecen el formato inicial de la pantalla -SET SCREEN- cuyos detalle se encontrarán en el Manual indicado anteriormente.

### **Funciones de disco en memoria (RAM disk)**

En MSX2 se puede utilizar el área de memoria RAM principal desde 0000H hasta 7FFFH y desde 10000H como una unidad de disco flexible

simulada en memoria, la que puede ser utilizada para almacenar programas y datos como si fuera una unidad externa. Esta memoria sin embargo, es volátil, por lo cual su contenido desaparecerá al apagar la computadora. Por lo tanto, si se desea preservar su contenido, este deberá ser guardado previamente en un dispositivo externo.

La Sección "Sentencias para disco de memoria" del Manual Extensiones MSX2 Basic describe en detalle los comandos para utilizar el RAM disk.

## **Modos de sprite**

Los modos de sprite se pueden utilizar en todos los modos de pantalla excepto en SCREEN 0. MSX 2 tiene dos tipos de indicación de modo de sprite:

#### MODO DE SPRITE 1 (MODOS DE PANTALLA 1-3)

En la pantalla, 4 de los planos de mayor prioridad (número de plano sprite más bajo) hasta los de menor prioridad aparecerán en el eje horizontal de la pantalla. El plano tendrá el color según el modo de color seleccionado.

#### MODO DE SPRITE 2 (MODOS DE PANTALLA 4-8)

En la pantalla, 8 de los planos de mayor prioridad hasta los de menor prioridad aparecerán en el eje horizontal de la pantalla y tomando como unidad cada punto vertical cada plano puede colorearse verticalmente línea por línea en distintos colores.

El color de las partes móviles del sprite o el de las que coinciden, puede ser determinado lógicamente utilizando el comando COLOR SPRITE \$. descripto en el Manual de Extensiones MSX 2 BASIC.

## **Apéndice A**

#### **DISTRIBUCION DE SLOTS**

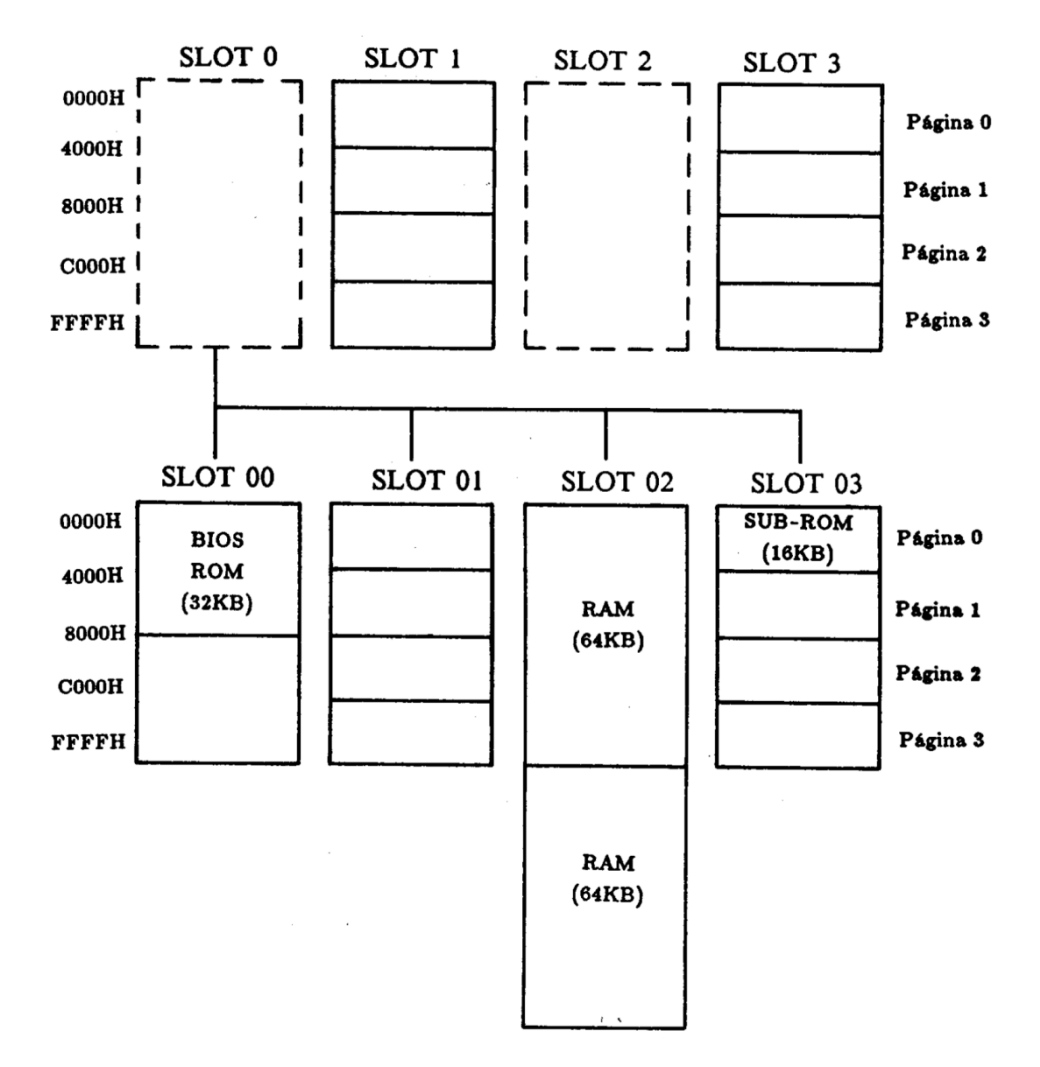

## **Apéndice B**

#### **MAPA DE MEMORIA**

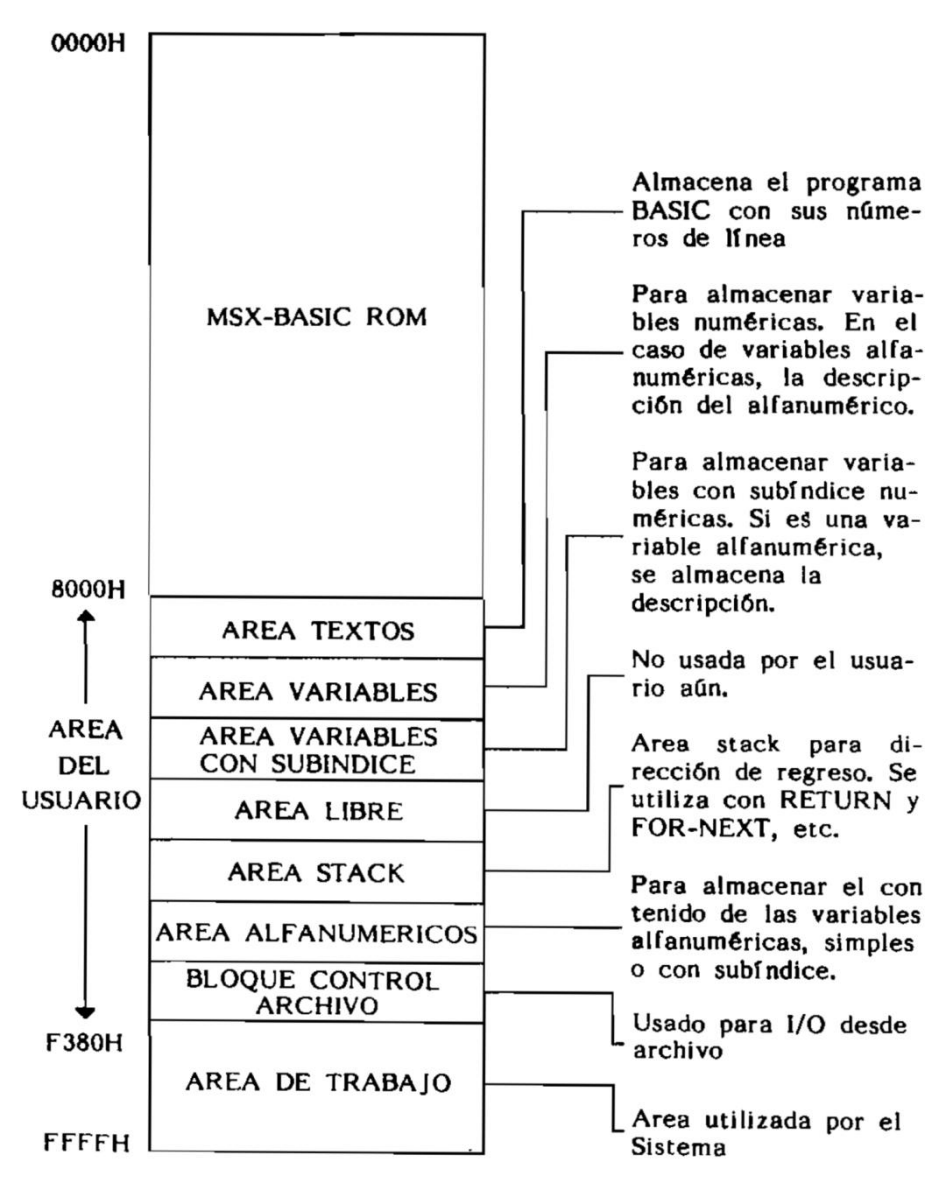

## Apéndice C

#### MAPA DE ENTRADA/SALIDA (I/O)

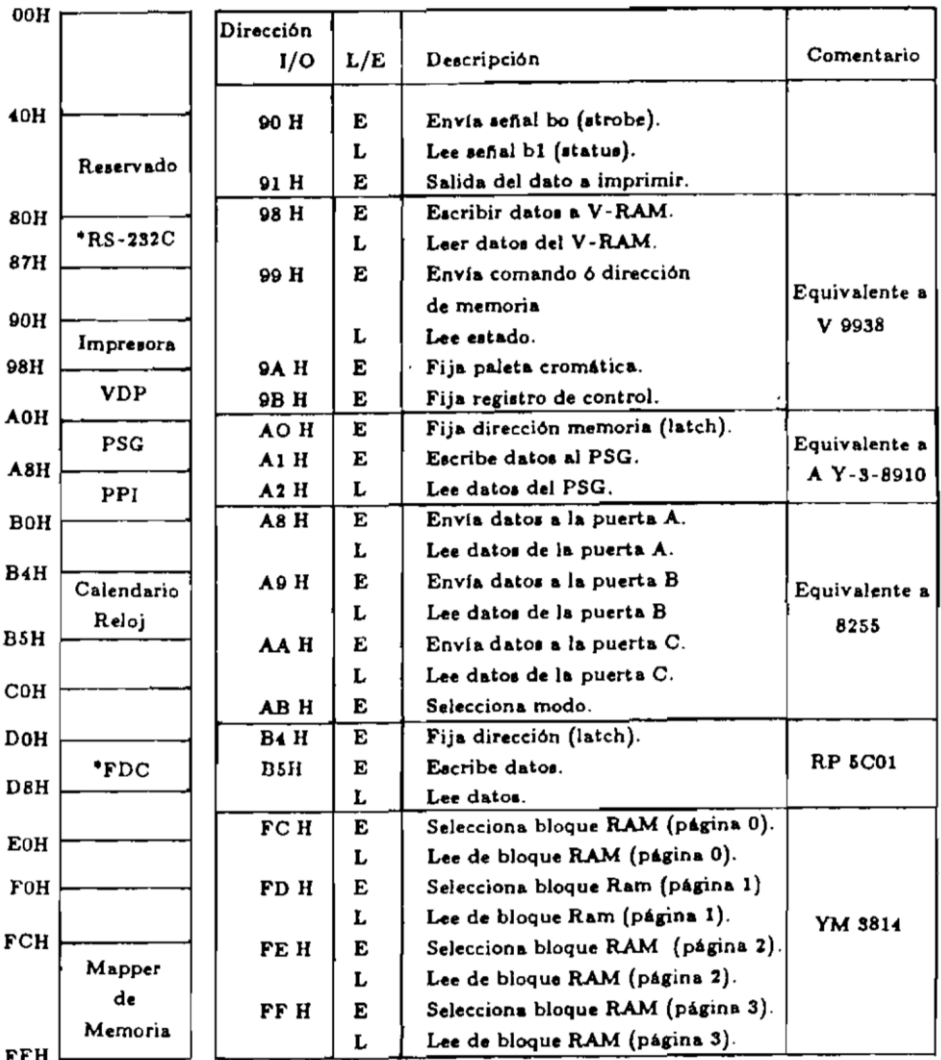

\*Significa dispositivo opcional

#### E: Escritura

L: Lectura

## **Apéndice D**

#### CONECTOR RGB VISTO DE FRENTE

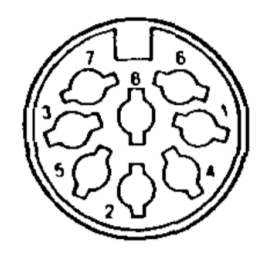

#### CONECTOR LAPIZ OPTICO VISTO DE FRENTE

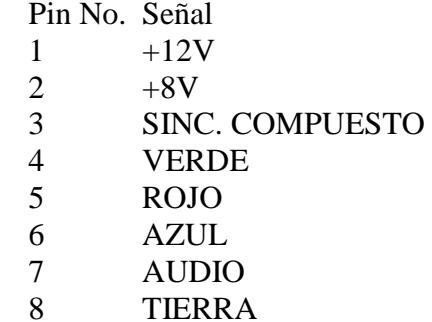

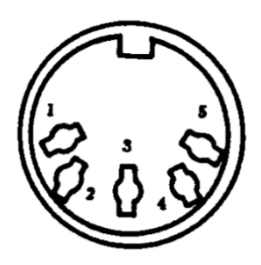

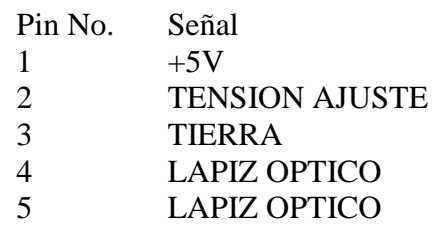

#### CONEXIONES PARA DISPOSITIVOS DE ENTRADA/SALIDA (I/O)

#### **JOYSTICK**

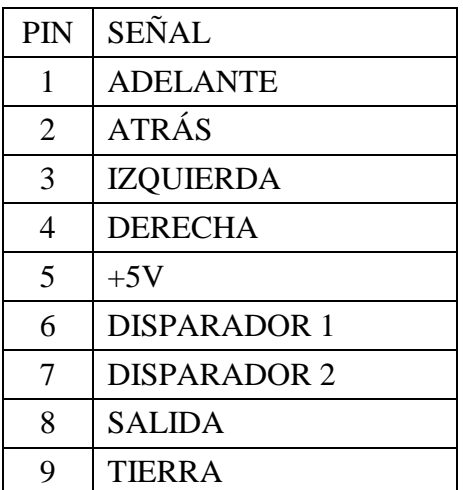

$$
\begin{pmatrix} 0 & 0 & 0 & 0 & 0 \\ 0 & 0 & 0 & 0 & 0 \\ 0 & 0 & 0 & 0 & 0 & 0 \\ 0 & 0 & 0 & 0 & 0 & 0 \\ 0 & 0 & 0 & 0 & 0 & 0 \\ 0 & 0 & 0 & 0 & 0 & 0 \\ 0 & 0 & 0 & 0 & 0 & 0 & 0 \\ 0 & 0 & 0 & 0 & 0 &
$$

#### INTERFAZ GRABADOR A CASSETTE

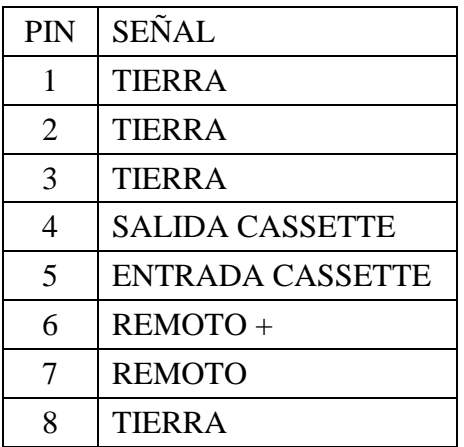

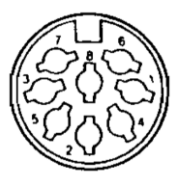

#### INTERFAZ IMPRESORA

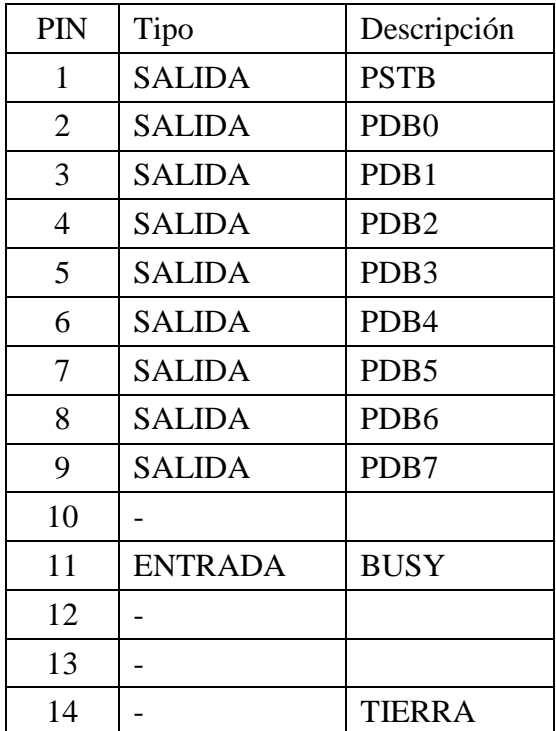

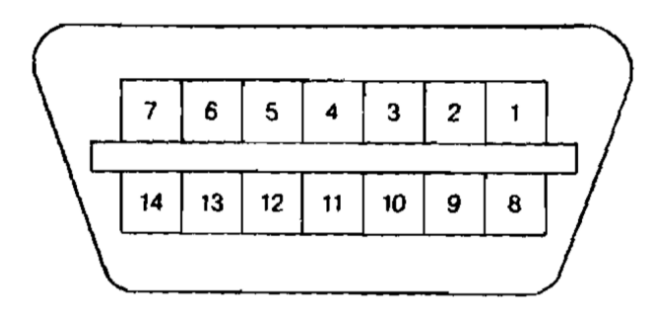

#### CONECTOR DE CARTUCHOS (EXPANSION BUS)

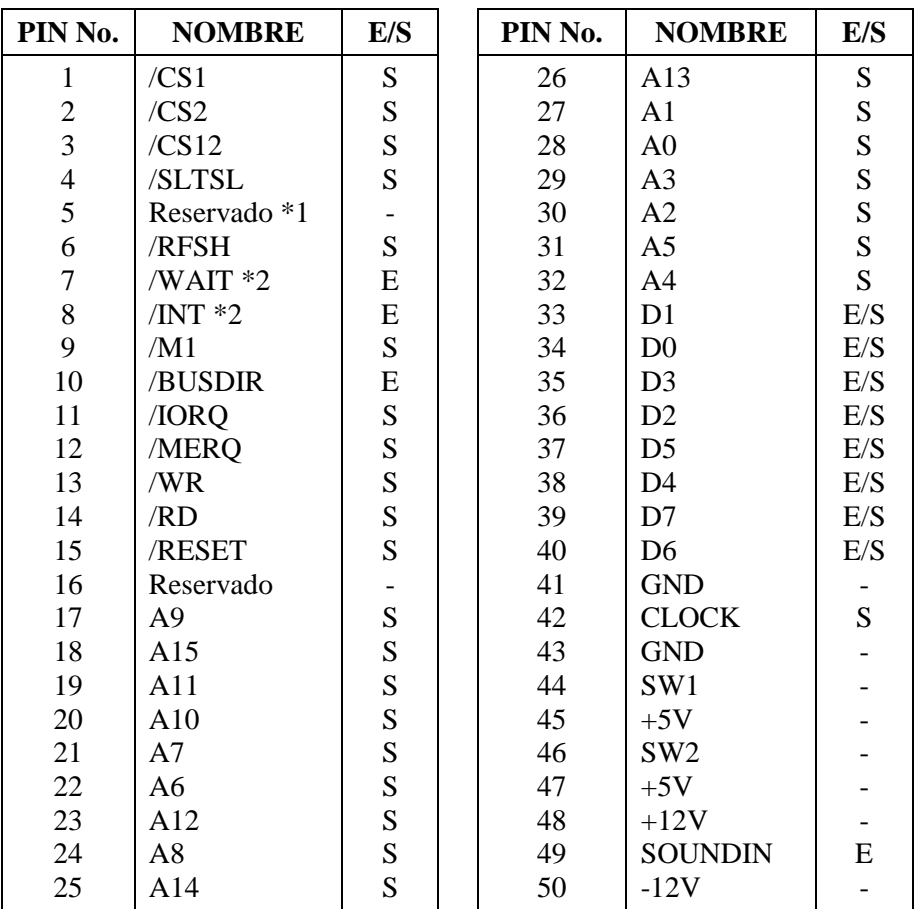

**\*1: No se puede utilizar**

**\*2: Open collector**

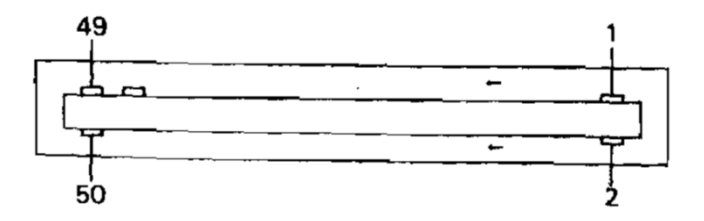

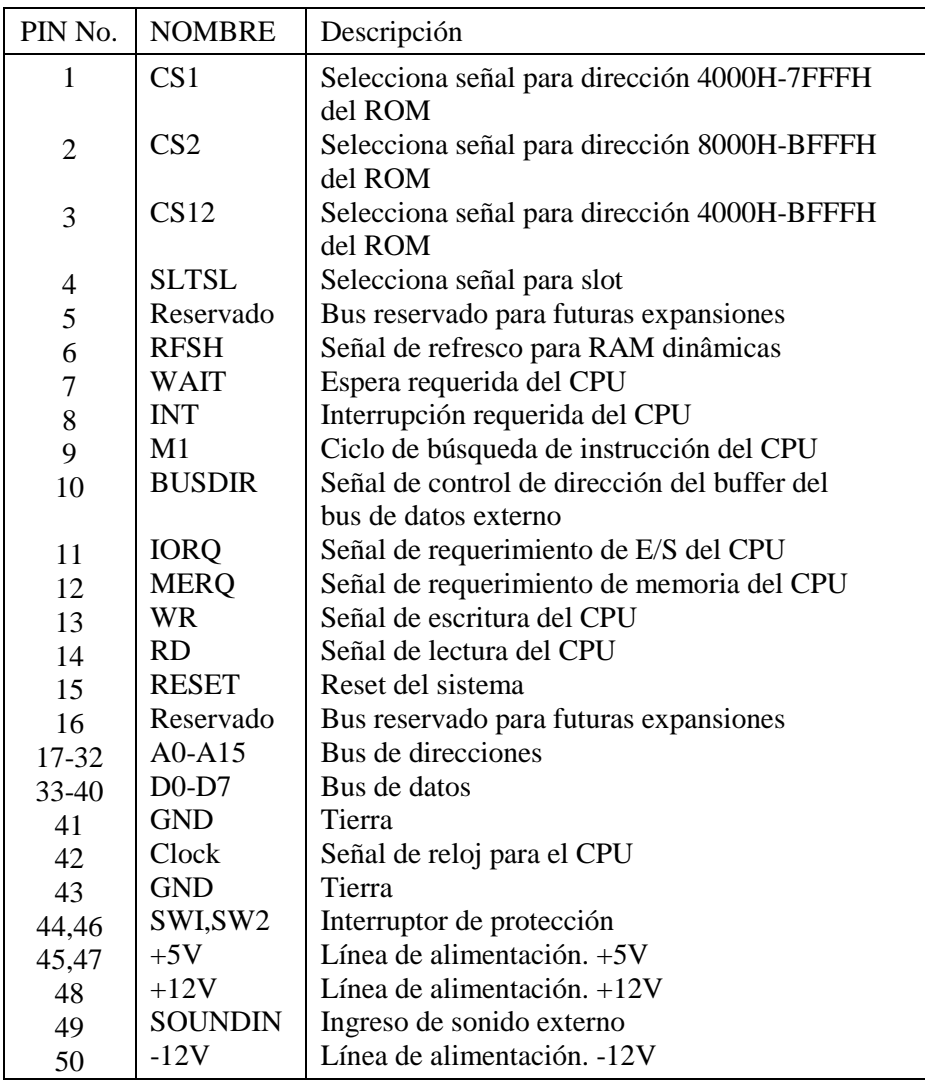

## **Apéndice E**

#### COMPUTADOR PERSONAL

#### TALENT DPC-300 MSX2

#### ESPECIFICACIONES

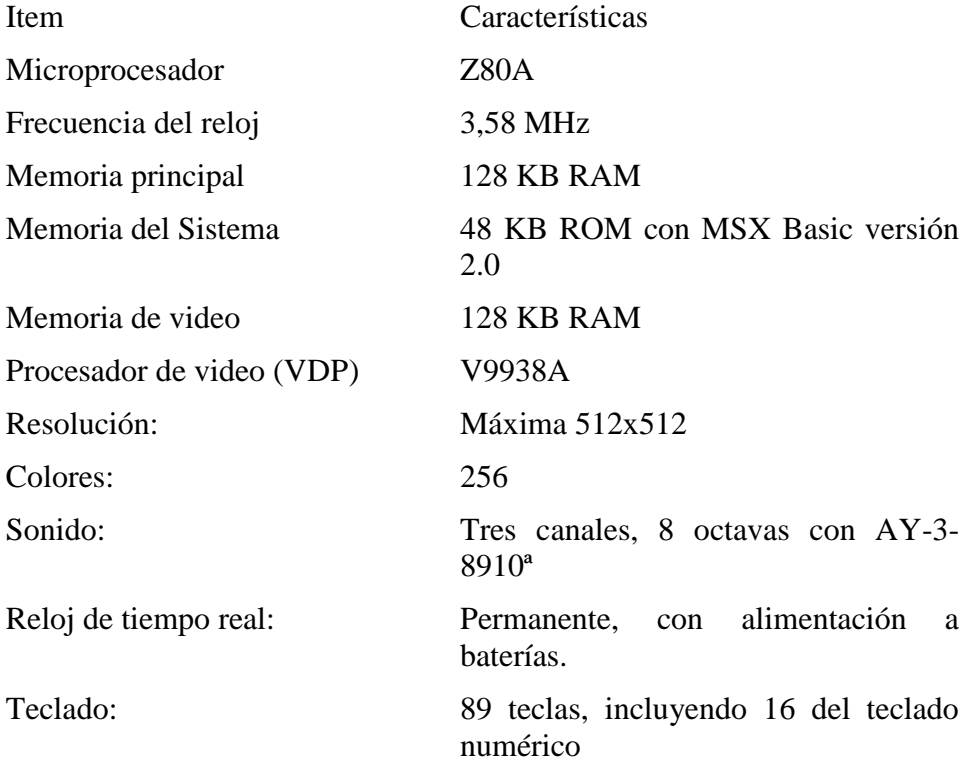

Conectores de entrada/salida:

- Ranura para conexión de cartuchos, 50 contactos.
- Conector de Expansión Bus, 50 contactos.
- Conector para impresora tipo Centronics, 14 contactos.
- Conector para grabador a cassette, modo FSK 1200/2400 Baud,8 contactos DIN.
- Conector para joystick (dos), 9 contactos, sub D.
- Conector para lápiz óptico, 5 contactos DIN.
- Conector para monitor RGB, 8 contactos DIN.
- Conector para salida de video compuesto, tipo RCA.
- Conector para salida de RF a televisor, tipo RCA.
- Conector para salida de sonido, tipo RCA.

Alimentación: 220V, 50 HZ, 21W, y dos pilas alcalinas de 1,5V tamaño AA para el reloj permanente.

#### ANTES DE LLAMAR AL SERVICIO TECNICO

#### **(1) No enciende.**

Descripción de la falla Pasos a seguir

- No enciende 1. Interruptor apagado.
	- Asegúrese de que el interruptor esté en la posición "ON"
	- 2. Cable no conectado
		- Verifique si esta enchufado el cable y si éste no está dañado o cortado.
	- 3. Fusible interno quemado
		- Lleve el sistema a su distribuidor para el reemplazo del fusible.

#### **(2) Fallas en la pantalla.**

Descripción de la falla Pasos a seguir

- Ninguna 1. La computadora esta apagada. Enciéndala.
- señal en la 2. Comprobar el sistema de conexión
- pantalla Comprobar las conexiones
	- Comprobar la correcta conexión de los cables en sus conectores
	- 3. Si su televisor tiene una entrada de video, comprobar si el selector está situado en una posición errónea.
	- 4. Comprobar si esta especificado el mismo color para el texto y el fondo con la instrucción COLOR.

Primero, pulse CTRL y STOP y luego simultáneamente las teclas SHIFT y Fl F6

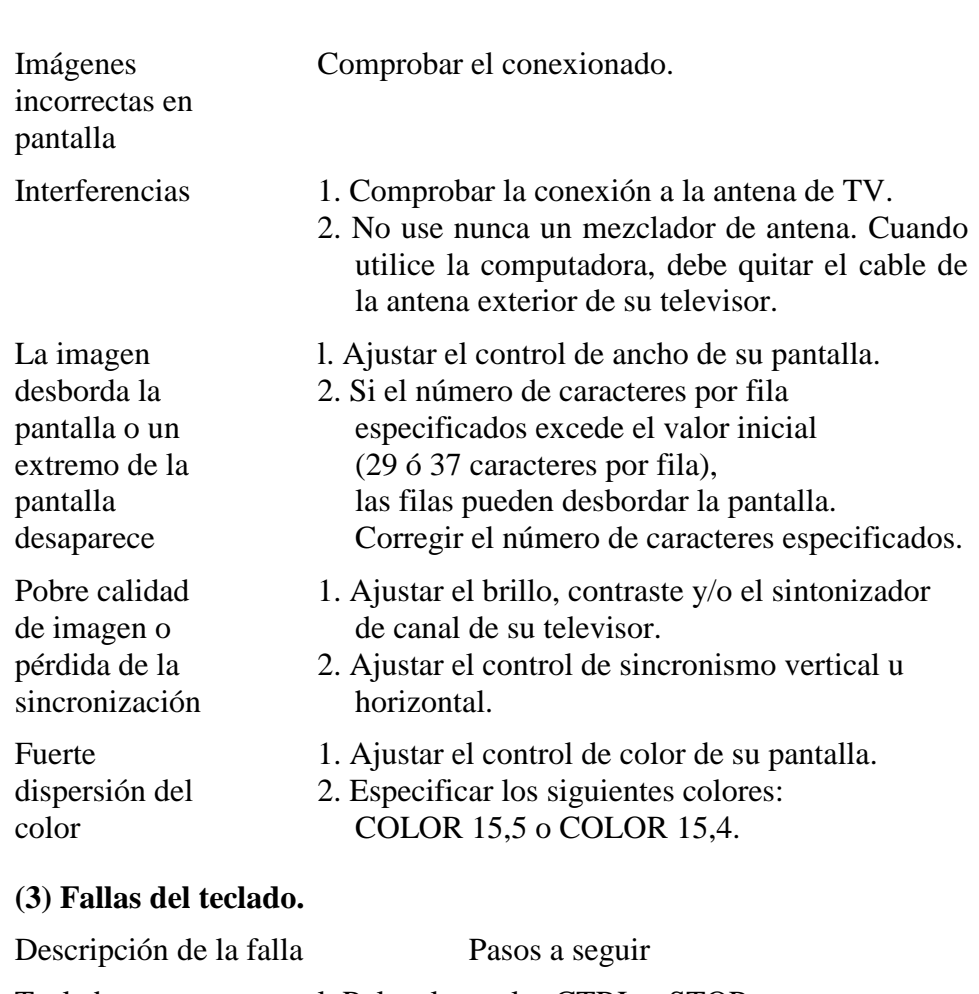

- Teclado l. Pulsar las teclas CTRL y STOP bloqueado simultáneamente
	- 2. Apagar el equipo momentáneamente y en unos segundos encenderlo de nuevo.

#### **(4) Fallas en el cartucho ROM.**

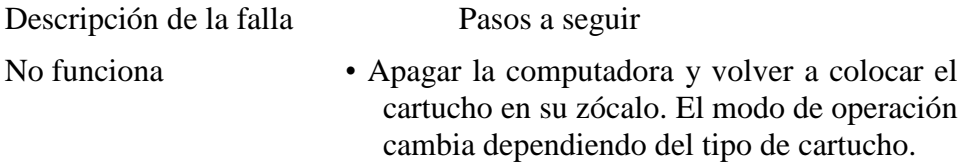

Comprobar cuidadosamente las características e instrucciones del cartucho.

• Probar un nuevo cartucho.

#### **(5) Fallas del sistema de audio.**

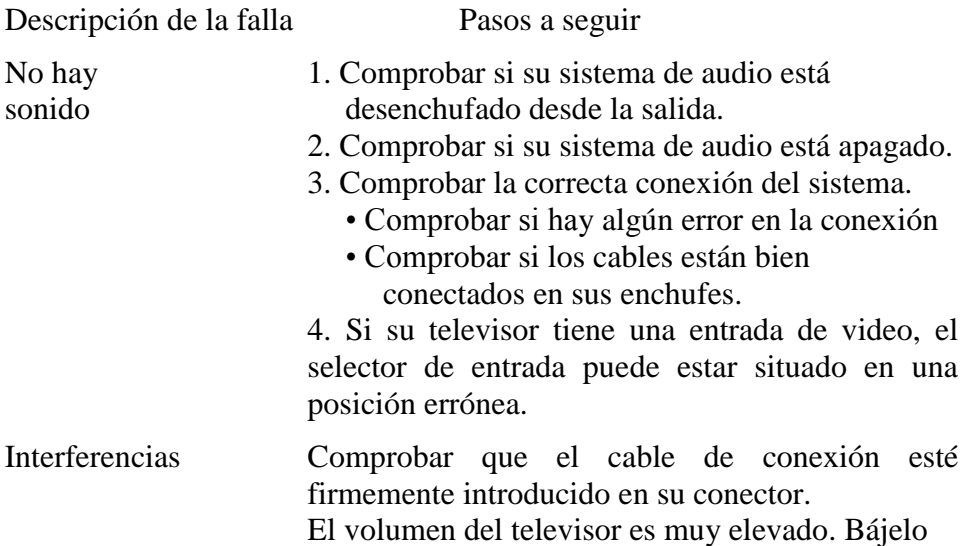

#### **(6) Problemas con el grabador de cassettes.**

Si las funciones SAVE o LOAD continúan sin funcionar después de haber efectuado las comprobaciones siguientes, utilice un grabador de cassette de calidad recomendada.

Caso Comprobación

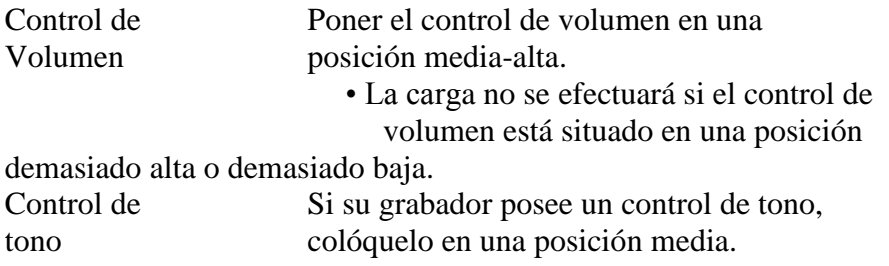

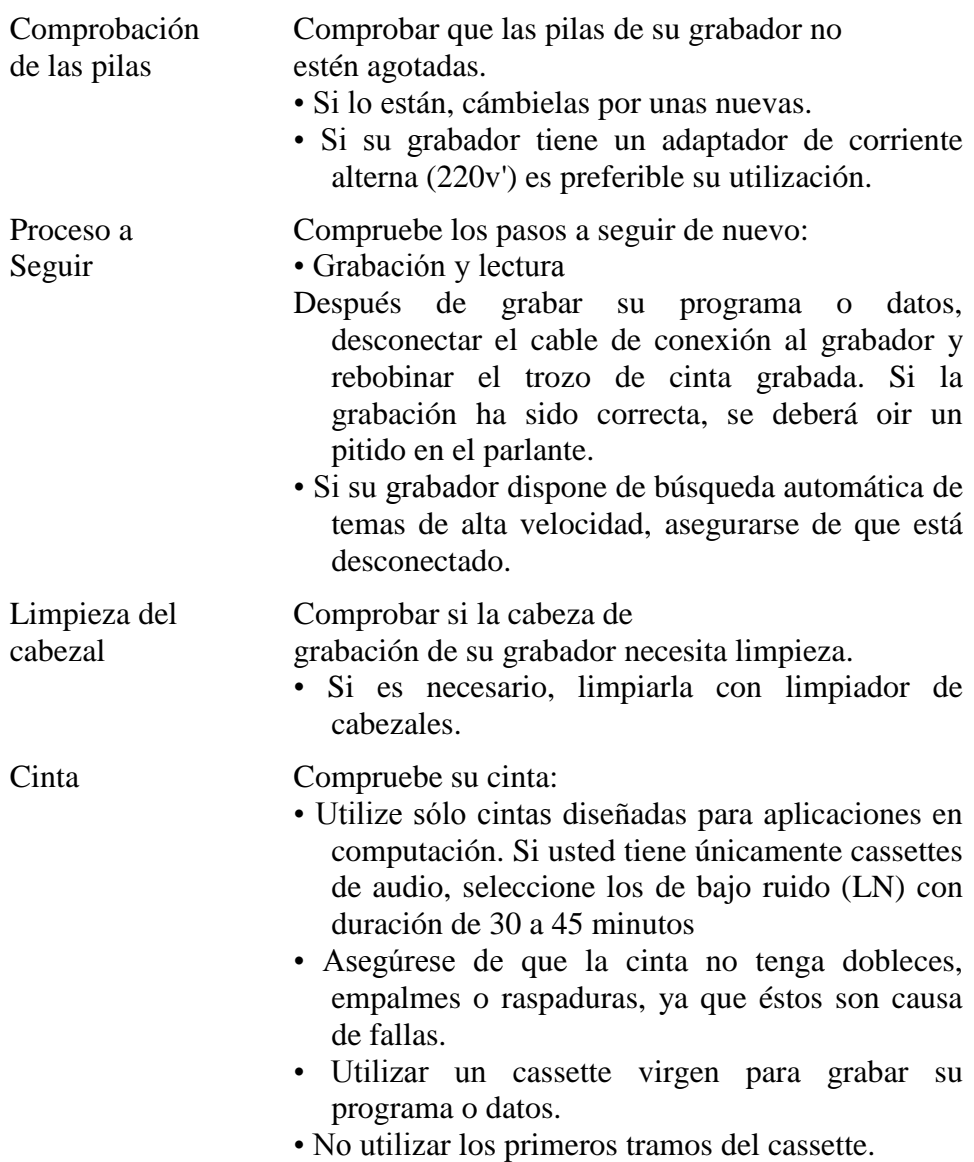

## **Producido en Argentina por TELEMATICA S.A.**